# MTX-5 MIDI Controller

*OWNER'S MANUAL*

*Version 3.0x*

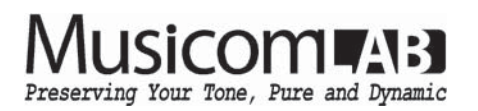

# **Table of Contents**

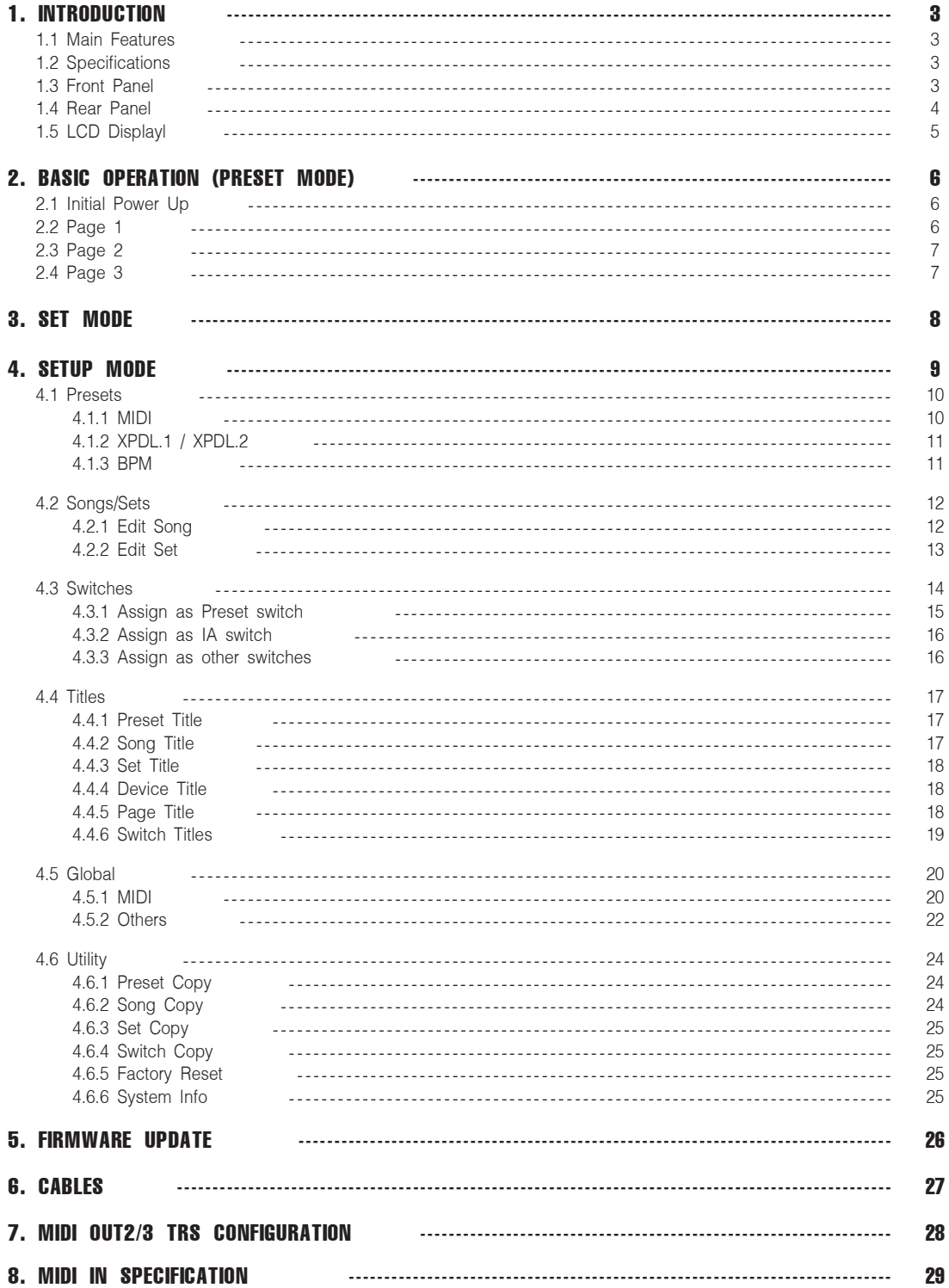

# 1. INTRODUCTION

Thank you for purchasing the Musicom Lab MTX-5 MIDI Controller.

The MTX-5 MIDI Controller is the ultimate floor-based MIDI foot controller that is compact and easy to use. The MTX-5 MIDI Controller has a powerful MIDI function, so it can also be used with rack-based rig.

# 1.1 Main Features

- Create up to 870 presets (290 banks x 3 presets) and 1 global preset.
- Create up to 870 songs.
- Organize the 870 Songs into 64 sets of 56 songs.
- Switches can be assigned to the user's preference.
- Two expression pedals or four foot switches can be connected to the XPDL jack.
- Three MIDI OUT connectors. (one standard MIDI connector and two 1/8 inch phone connectors)
- Transmits 16 MIDI (PC, CC, Note, etc) messages, when a preset is changed. Transmits 12 MIDI (PC, CC, Note, etc) messages when the switch assigned to page is pressed.
- Transmits MIDI Time Clock. BPM can be stored in each bank preset and song preset.
- 80 MIDI System Exclusive slots.
- USB Connection to a PC or MAC.
- Easily copy presets, songs, sets and switches.
- Graphic LCD display that can display preset/song titles and other status.

# 1.2 Specifications

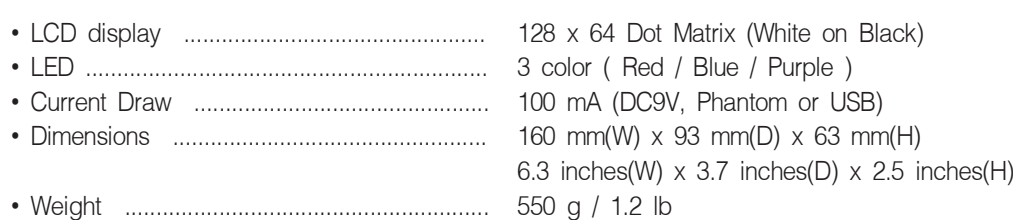

# 1.3 Front Panel

### P1 through P3

On the page 1, these switches are used to recall one of the three presets. When on other pages, pressing these switches turns on/off individual IA switches.

### TAP

The TAP switch can be synchronized with MIDI Time Clock. Tapping the TAP switch will change the MIDI Time Clock. At this time, the Global BPM will be changed to the tempo of your taps. The Global BPM changed by tapping the TAP switch is applied to the current bank or song. In other words, the Preset BPM stored in the current bank or song is ignored. When the MTX-5 powers up, the Global BPM is 120.

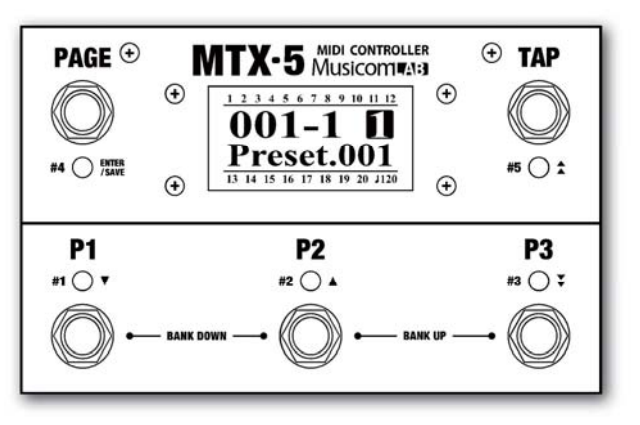

# PAGE

Pressing this switch puts the MTX-5 into the other page, where you can turn individual IA on and off, and store their settings to presets.

Pressing & holding this switch for 1 second will store the IA edit and return to the page 1. Factory setting provides 3 pages. Up to 8 pages can be used depending on the user's preference.

#### BANK UP and BANK DOWN

The 870 presets in the MTX-5 are arranged in banks of 3, and these switches allow you to select which bank of 3 you'd like to access. Pressing the P1 and P2 switches simultaneously executes the BANK DOWN function, and pressing the P2 and P3 switches simultaneously executes the BANK UP function.

It is possible to activate/deactivate to move the BANK by pressing both switches at simultaneously Please refer to the 4.5.2 Other -> Sw 1-2-3 Bank on the page 23 of the manual.

# 1.5 Rear Panel

#### MIDI OUT1

MIDI OUT1 is a standard 5-pin MIDI connector used to transmit MIDI signals to external MIDI devices. The MTX-5 power can be supplied by phantom power via pin 6 and 7.

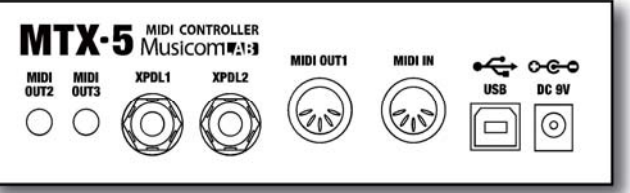

#### MIDI OUT2 and MIDI OUT3

MIDI OUT2 and MIDI OUT3 are 1/8 inch phone connectors used to transmit MIDI signals to external MIDI devices. MIDI OUT1, MIDI OUT and MIDI OUT3 allow MIDI to be transmitted without a separate MIDI splitter.

### MIDI IN

MIDI IN connector receives MIDI signals from an external MIDI device.

The phantom power supplied from pin 6 and 7 of MIDI OUT1 can be supplied to the external MIDI device through pins 6 and 7 of MIDI IN.

#### XPDL1 and XPDL2

An expression pedal or 2 external foot-switches(normally open type) can be connected to this jack using a 1/4" TRS cable. The TRS cable must be connected before supplying power to the MTX-5. Refer to the 4.5.1 MIDI -> XPDL on the page 21 and 6. Cables on the page 27 of the manual for cabling.

#### USB

This USB connector is used to connect this device to your PC or MAC to send and receive data or to update the firmware. No driver installation is required because MTX-5's USB uses the HID class or USB Audio Device.

#### DC 9V

This is the main power input for the MTX-5. The MTX-5 requires an isolated DC9V power supply. The current draw is approximately 100mA at DC9V (Center Negative).

# 1.6 LCD Display

# ྙ Bank/song number

This area indicates a current bank/song number.

# ྚ Preset number

This area indicates a current preset number in the bank/song.

# **3** Page number

This area indicates a current page number.

# ྜ Title

This area indicates the preset title of the current preset. Also this area indicates the switch title when the switch is pressed.

# ྜྷ IA switch status

This area indicates which of the IA switches are currently active.

# ྞ BPM

This area indicates the currently operating BPM.

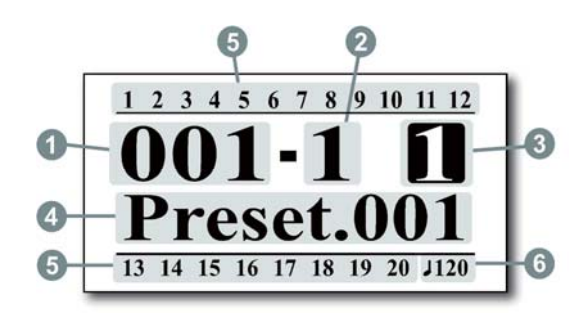

# 2. BASIC OPERATION (PRESET MODE)

# 2.1 Initial Power Up

The MTX-5 requires a DC9V power supply. At initial power-up, the MTX-5 loads data that fits the usage mode and starts with the first preset on bank 1.

# 2.2 Page 1

# Select a Preset

The MTX-5 has 870 presets and 1 global preset that you can choose from, and they're arranged in banks of three. When the MTX-5 powers up, it selects Page 1, Preset 1 and Bank 1.

Press P1 and P2 switches or P2 and P3 switches simultaneously to shift other banks, pressing one of the three switches (P1~P3) selects a preset in the new bank.

- ྙGPress P1 and P2 switches or P2 and P3 switches simultaneously to scroll through the 290 available banks.
- ྚG The bank number on the LCD display will blink and the LEDs above P1~P3 switches will turn off.
- ྛG The preset is selected via pressing any switches from P1 through P3.
- ྜG The bank number on the LCD display will stop blinking and the LED above the switch will be turned on in blue.

The Global Preset is a preset with all the capabilities of Preset 1 through 3, but is the same for all banks. Pressing the switch of a preset that is already on selects the global preset and will cause the LED above the switch to be turned off. To enable/disable the Global Preset, refer to the 4.5.2 Others -> Pst 2nd Press on the page 23 of the manual.

#### BPM change

Tapping the TAP switch will change the MIDI Time Clock. At this time, the Global BPM will be changed to the tempo of your taps and the changed BPM is display on the LCD for 2 seconds. While the BPM is displayed on the LCD, you can increase/decrease the BPM one by one with the BANK UP or BANK DOWN. The changed Global BPM is applied to the current bank or song. In other words, the Preset BPM stored in the current bank or song is ignored.

#### Page change

The Page switch is set to have two functions. Press for a short time to increase the page number, and hold to save the changed IA combination to the current preset.

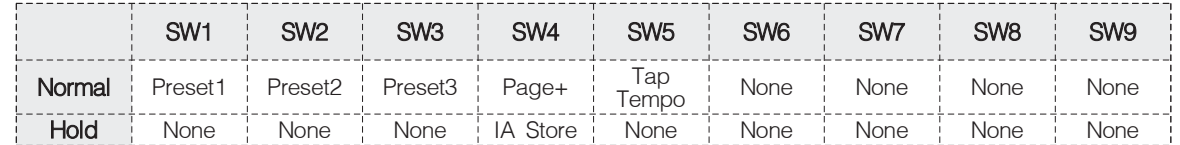

The table below shows the functions of the switches in Page 1.

# 2.3 Page 2

### Turn individual IAs on and off

IA switches can be turned on of off individually by pressing the assigned switch on Page 2.

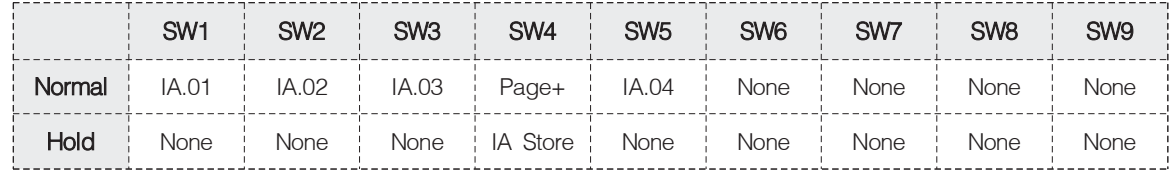

The table below shows the functions of the switches in Page 2.

# 2.4 Page 3

# Turn individual IAs on and off & Increase/decrease BPM

IA switches can be turned on of off individually by pressing the assigned switch on Page 4. The BPM(Preset BPM) can be increased/decreased by pressing the assigned switch on Page 4.

The table below shows the functions of the switches in Page 4.

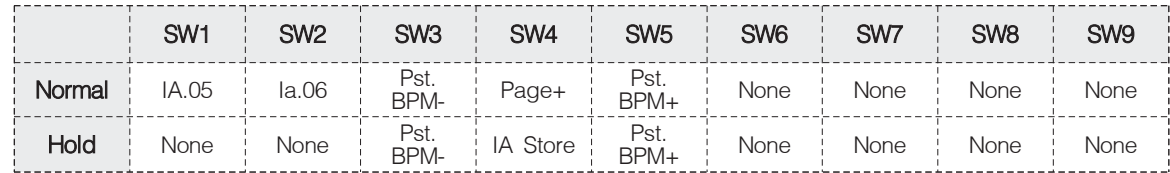

# 3. SET MODE

The MTX-5 has up to 870 songs. A Song is a group of 3 presets (up to 6 presets) that are selected for use in a particular song. Each preset in a song can be selected from any of the 870 presets. Refer to the 4.2.1 Edit song on the page 12 of the manual to edit a song.

The Set operating mode allows up to 56 songs of the MTX-5's 870 songs to be arranged in any order to create a set. The MTX-5 has up to 64 different sets. Refer to the 4.2.2 Edit Set on the page 13 of the manual to edit a setlist.

Each switch in set mode performs the same function as in preset mode. However Pressing the P1 and P2 switches or P2 and P3 switches simultaneously move from song to song instead of moving from bank to bank.

Refer to the 4.5.2 Others > Op. Mode on the page 23 of the manual to change the operating mode.

# 4. SETUP MODE

To enter the SETUP mode, press the SW#4(PAGE) and SW#5(TAP) switches simultaneously in the Page 1. The LCD display will show the following picture.

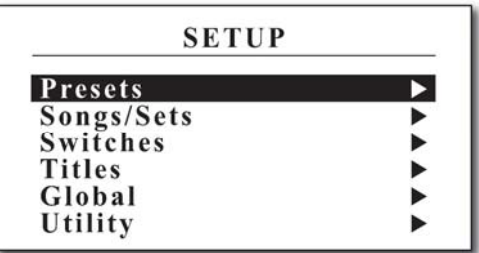

The switch functions in the picture below are common in SETUP mode.

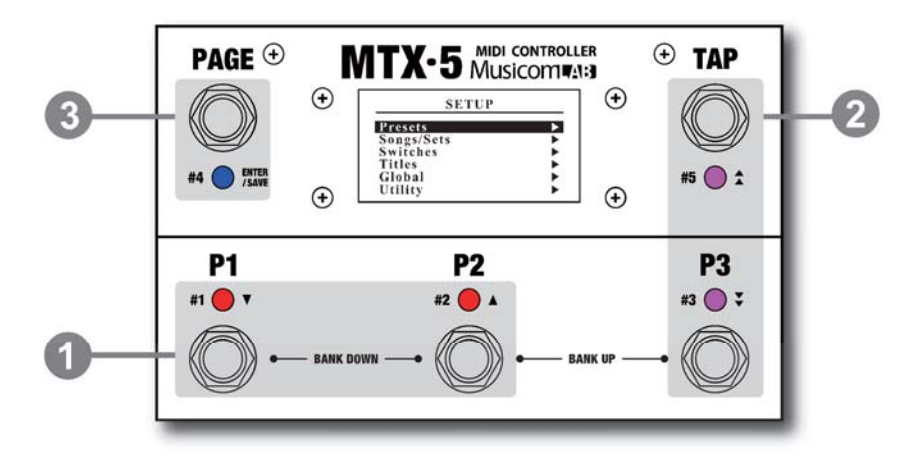

- $\bigcirc$  SW#1 / SW#2 Move up/down the selectable menu.
- **2 SW#3 / SW#5** Increase/decrease the parameter of the selected menu.
- $(3)$  SW#4

Press : Enter the submenu of selected menu.

Hold : Store any changes made. In the Utility menu, start copying or factory resetting.

- If there is a triangle character on the right side of the selected menu, it means that a submenu exists.
- **4 SW#4 & SW#5 simultaneously**  $-$  Exit to the previous menu.

# 4.1 Presets

Select a preset you want to edit. The preset title is displayed together, making it easier to select a preset. The LCD display will show the submenu.

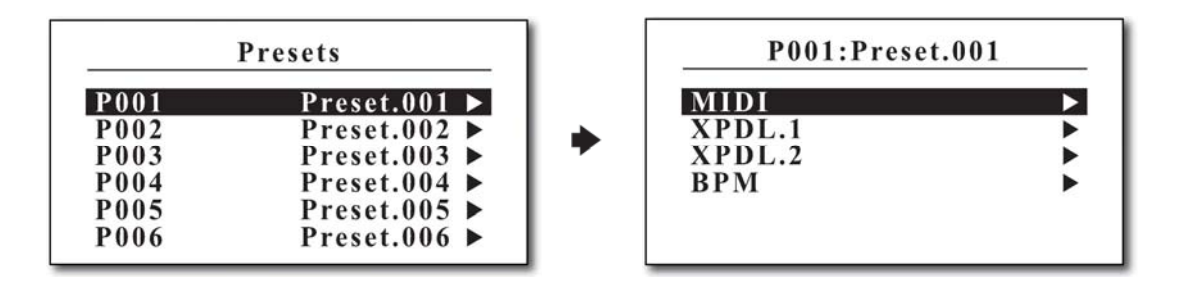

# 4.1.1 MIDI

MTX-5 can send up to 16 MIDI messages when a preset is recalled. 16 MIDI messages are displayed as MIDI01 to MIDI16, each of which can be assigned a variety of MIDI messages, including Program Change, Control Change, Note On/Off and even SysEx. This menu allows assigning up to 16 MIDI messages (MIDI01- MIDI16) to the selected preset.

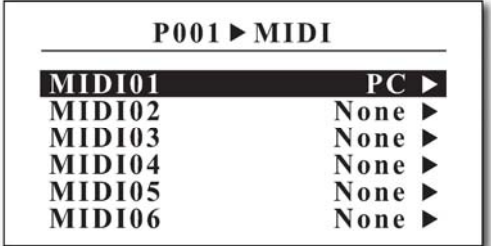

#### **None**

It does not send any MIDI message.

### PC (Program Change)

Device : Selects the device to receive this program change message. PC# : Selects the program number to be sent.

• Refer to the 4.5.1 MIDI -> Devices on the page 22 of the manual to edit MIDI devices.

### CC (Control Change)

**Device**: Select the device to receive this control change message. CC# : Selects the controller number to be sent. Value : Selects the controller value to be sent.

### Note On/Off

Device : Selects the device to receive this Note On/Off message. Note# : Selects the note number to be sent. Velocity : Selects the velocity of the note.

### SysRT (System Real-Time)

Port : Selects the output port for the SysRT message. (MIDI OUT or USB) Message : Selects one of the following : None, Start, Continue, Stop

#### SysEx (System Exclusive)

Message : Selects one of 80 System Exclusive slots.

• Refer to the 4.5.1 MIDI -> SysEx on the page 22 of the manual to edit the System Exclusive slots.

#### **Delay**

Time : Select the amount of time to pause up to 99ms before sending the next MIDI message. Some MIDI devices do not recognize continuous input MIDI messages. In this case, you can use a time delay to resolve the problem.

# 4.1.2 XPDL.1 / XPDL.2

This menu allows assigning the XPDL1 and XPDL2 to the current preset. Refer to 4.5.1 MIDI -> XPDL on the page 21 of the manual for choosing whether to use an expression pedal or two foot switches.

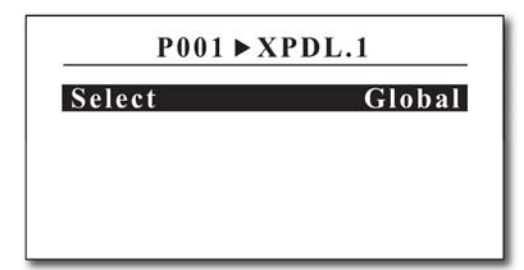

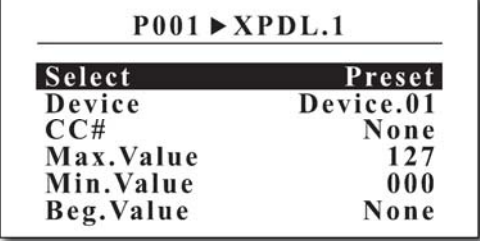

#### **Select**

Global : The XPDL works with global settings when the current preset is recalled. Preset : The XPDL works with current settings in this menu when the current preset is recalled.

**Device** - Select the device to receive the control change message by XPDL.

CC# (CC Number) - Selects the controller number to be sent.

**Max.Value** - Highest controller value that the XPDL can send when its pedal is moved.

**Min.Value** - Lowest controller value that the XPDL can send when its pedal is moved.

**Beg.Value (Begin Value)** - Initial controller value that the XPDL sends when the current preset is recalled.

# 4.1.3 BPM

This menu allows assigning the BPM and two volume values. The BPM can be set to use the global BPM or preset specific BPM.

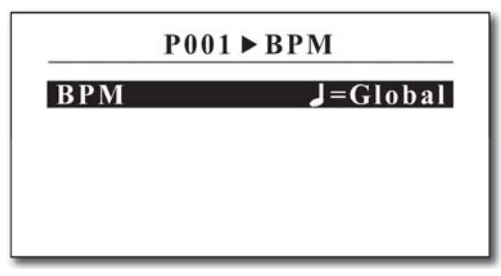

#### BPM

Global : The BPM works with global BPM when the current preset is recalled. 40 - 209 : The BPM works with current value in this menu when the current preset is recalled. Same : The BPM is same as the previous preset when the song preset is recalled. None : The BPM doesn't works when the current preset is recalled.

# 4.2 Songs/Sets

The Songs/Sets menu allows for the MTX-5's regular presets to be organized in a custom bank to edit a song (or custom bank of presets). Multiple songs can then be arranged in a bank in order to create a set.

Selecting Songs/Sets from the main SETUP menu allows you to go to the submenu where you can choose whether to edit a songs or sets. The LCD display will show the submenu.

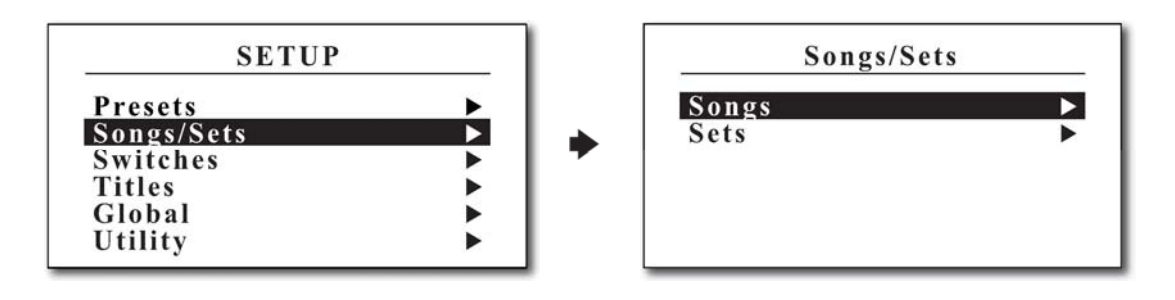

# 4.2.1 Edit Song

Select a song you want to edit. The song title is displayed together, making it easier to select a song. The LCD display will show the submenu.

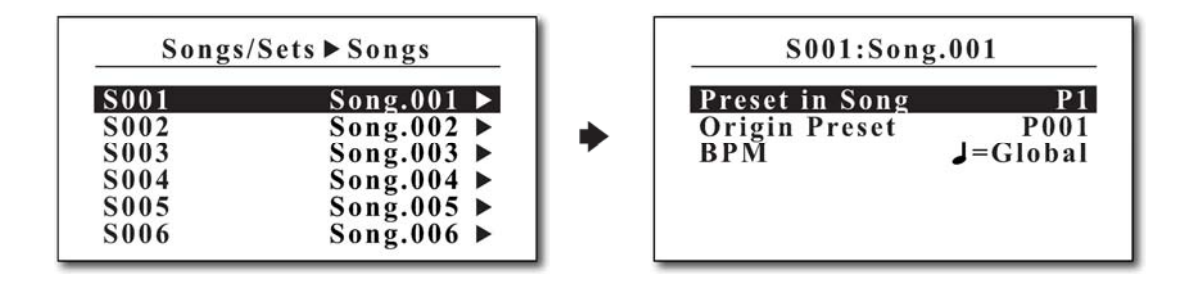

**Preset in Song**  $-$  The preset in song that is going to be edited. (up to P6)

**Origin Preset** – The original preset number to be used in the song. (P001~P870)

### BPM

Global : The BPM works with global BPM when the current song preset is recalled. 40 - 209 : The BPM works with current value in this menu when the current song preset is recalled. Same : The BPM is same as the previous preset when the current song preset is recalled. None : The BPM doesn't works when the current song preset is recalled.

# 4.2.2 Edit Set

Select a set you want to edit. The set title is displayed together, making it easier to select a set. The LCD display will show the submenu.

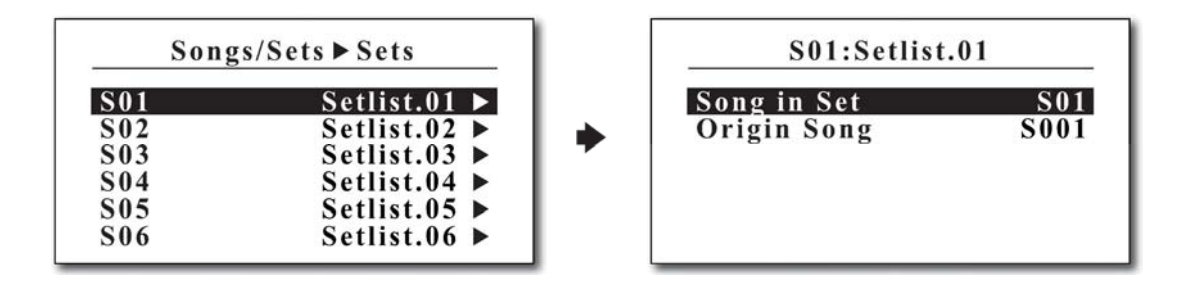

**Song in Set** - The song in set that is going to be edited. (S01~S56)

**Origin Song** - The original song number to be used in the set. (S001~S870)

# 4.3 Switches

This Switches menu allows you to set the functionality of the switch assigned to each page. You can set a completely different function on the switch for up to 8 pages. You can also assign switch functions differently when you press(express as **Normal**) and press/hold(express as Hold) the switch. By factory default, there are five pages, and for each switch function, refer to the table below.

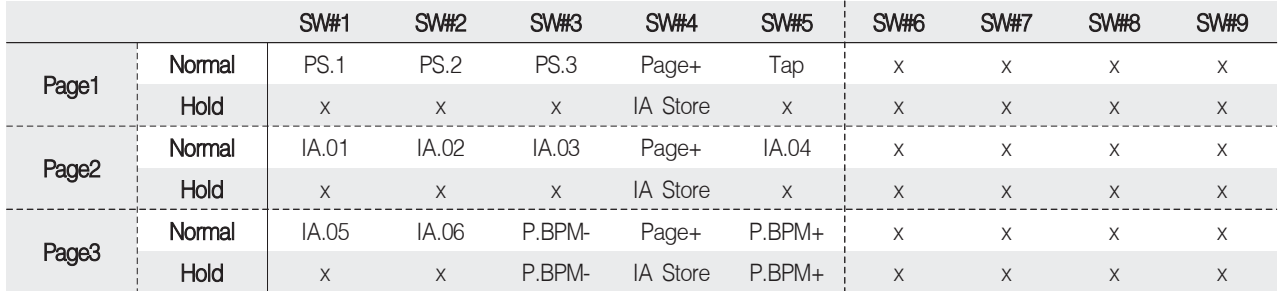

ˍ SW#6 ~ SW#9 mean when two external footswitches are connected to the XPDL1 or XPDL2 jack. Refer to the 4.5.1 MIDI > XPDL on the page 21 and 6. Cables on the page 27 of the manual.

Each switch can be assigned one of the ones listed in the table below.

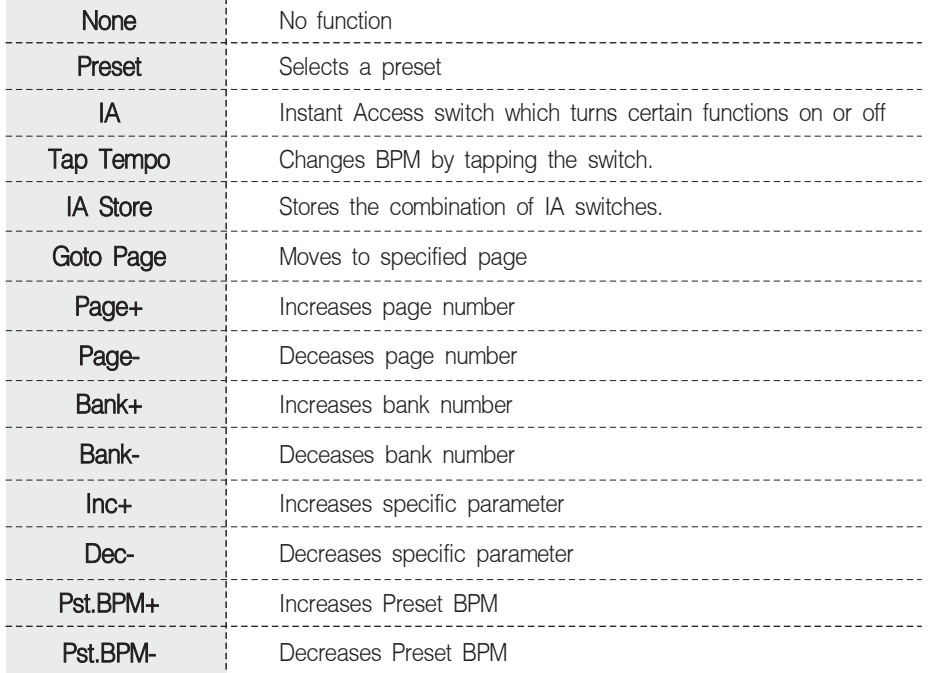

• Preset and IA cannot be assigned to **Hold** type switch.

Selecting the Switches menu from the main SETUP menu allows you to go to the submenu where you can select the page with the switch you want to edit. When you select the page with switch you want to edit, the page title is displayed together.

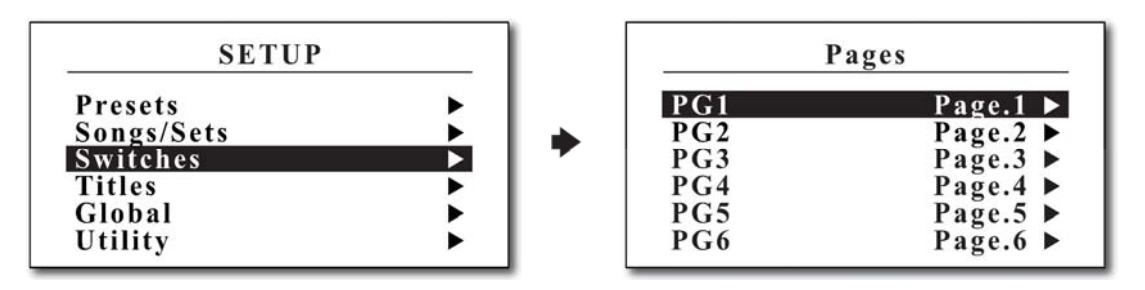

Select the switch you want to edit, it moves to the submenu where you can edit the details. When you select the switch you want to edit, the switch title is displayed together.

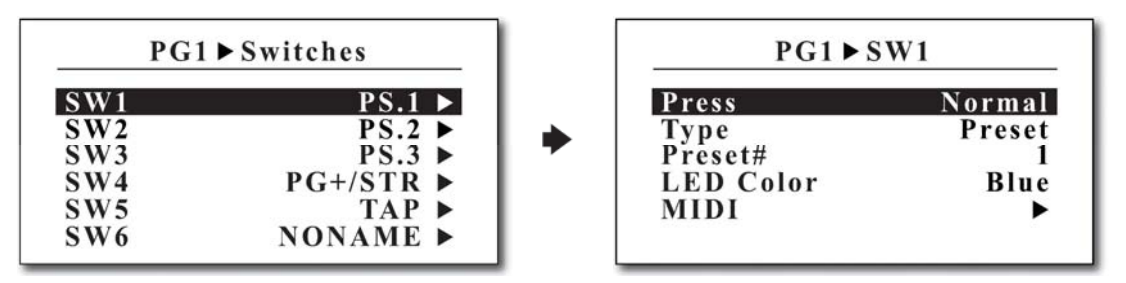

**Press** - Depending on how you press on one switch, you can set up two functions:

Normal : Pressing the switch for a short period of time

Hold : Press and hold the switch for more than 1 second.

# 4.3.1 Assign as Preset switch

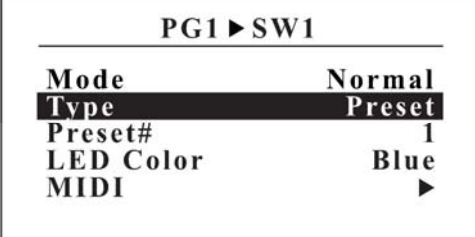

**Preset#** - The preset number for which the switch is used in the bank or song.  $(3-6)$ 

- LED Color The LED color that turns on when the switch is pressed. (None, Blue, Red or Purple)
- MIDI MTX-5 can send up to 12 MIDI messages when the switch is pressed. The 12 MIDI messages are displayed as MIDI01 to MIDI12. The procedure for assigning MIDI is the same as the 4.1.1 MIDI. Refer to the 4.1.1 MIDI on the page 10 of the manual.

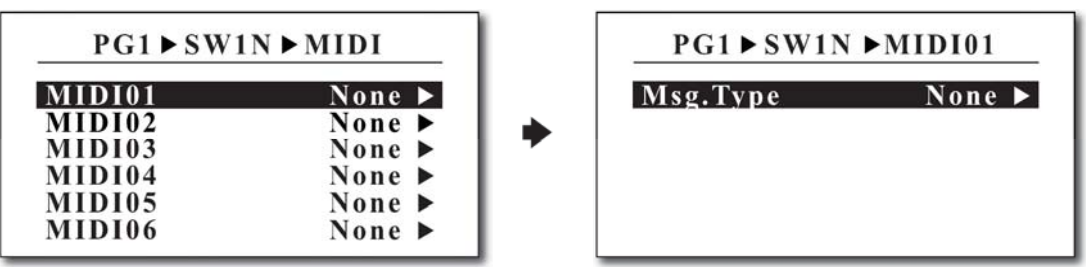

# 4.3.2 Assign as IA switch

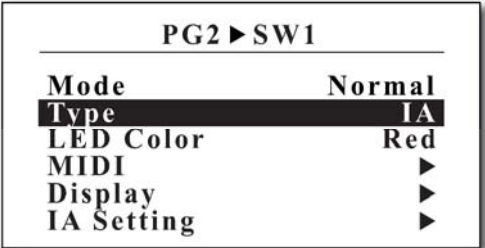

**LED Color**  $-$  The LED color that turns on when the switch is pressed. (None, Blue, Red or Purple)

 $MIDI$  - The procedure for setting the MIDI is the same as the preset switch.

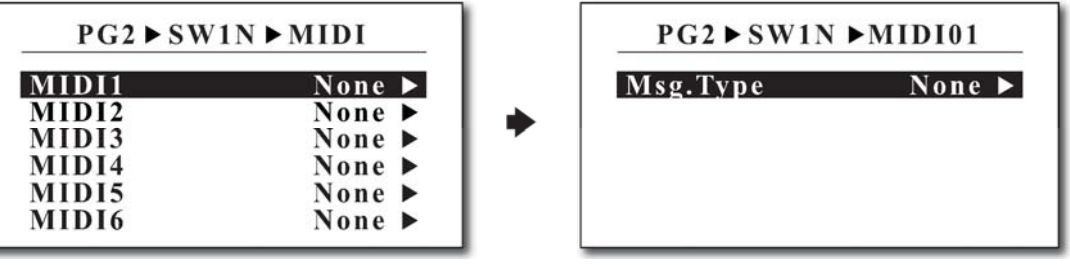

**Display** - IA switches can be assigned up to four display actions. 4 display actions are displayed as Display1 to Display4. You can also set the polarity of the display action.

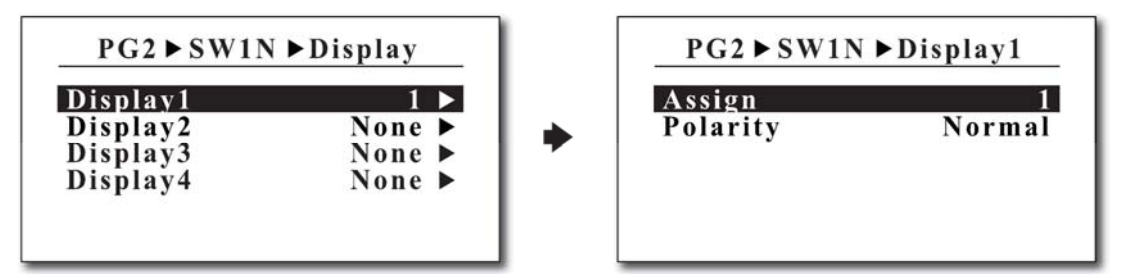

**IA Setting** - IA Setting allows you to set the properties for IA switch.

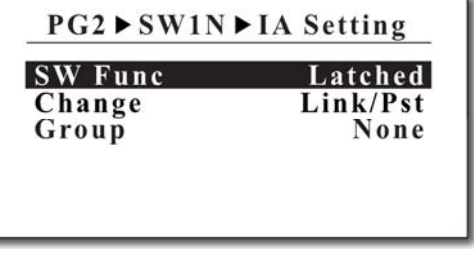

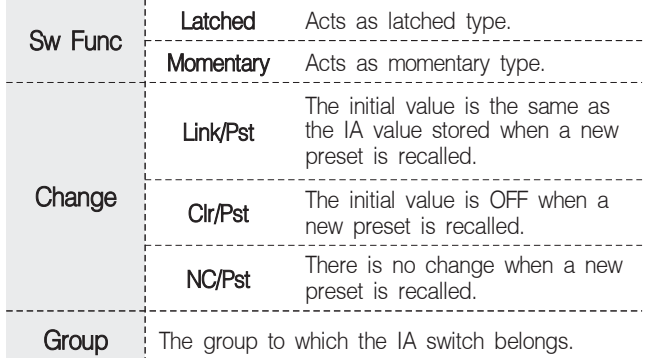

# 4.3.3 Assign as other switches

The procedure for assigning other switches is the same as the preset or IA switch.

# 4.4 Titles

The Titles menu allows custom titles to be entered for each preset, song, set, device, page and switch. Each custom title can be up to 16 characters in length.

Selecting the Titles menu from the main SETUP menu allows you to move to the submenu where you can choose which title to edit. The LCD display will show the submenu.

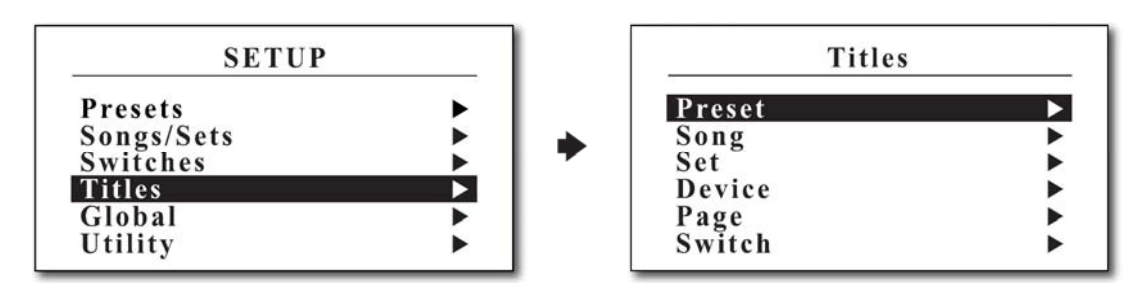

# 4.4.1 Preset Title

Select the preset to edit the title. The preset title is displayed together, making it easier to select the preset. The LCD display will show the submenu.

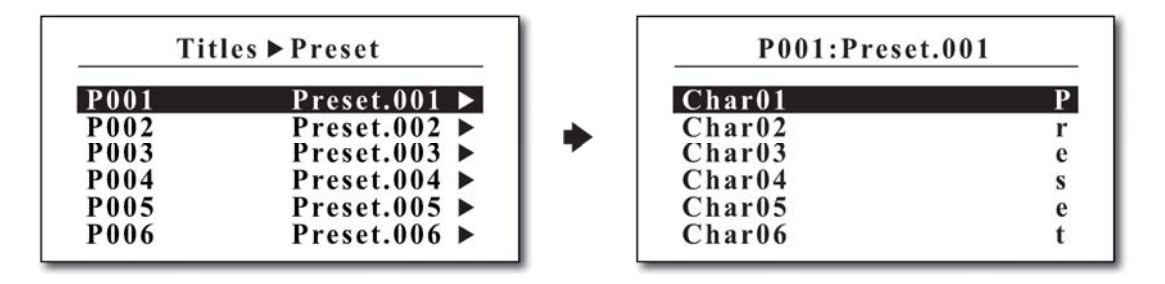

**SW#1 & SW#2** – Move up/down the selectable menu.

**SW#3 & SW#5** - Move/Scroll through the available characters.

# 4.4.2 Song Title

Select the song to edit the title. The song title is displayed together, making it easier to select the song. The LCD display will show the submenu.

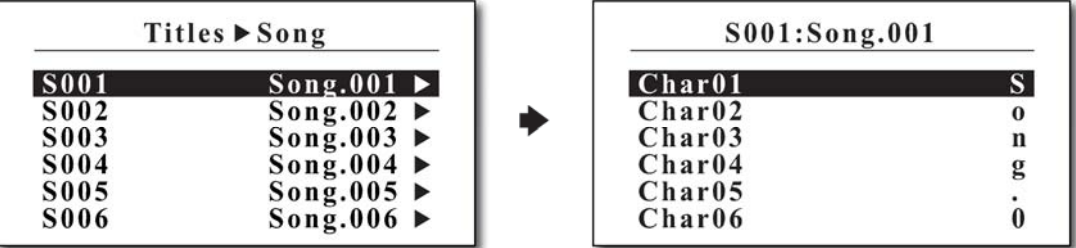

**SW#1 & SW#2** – Move up/down the selectable menu.

**SW#3 & SW#5** - Move/Scroll through the available characters.

# 4.4.3 Set Title

Select the set to edit the title. The set title is displayed together, making it easier to select the set. The LCD display will show the submenu.

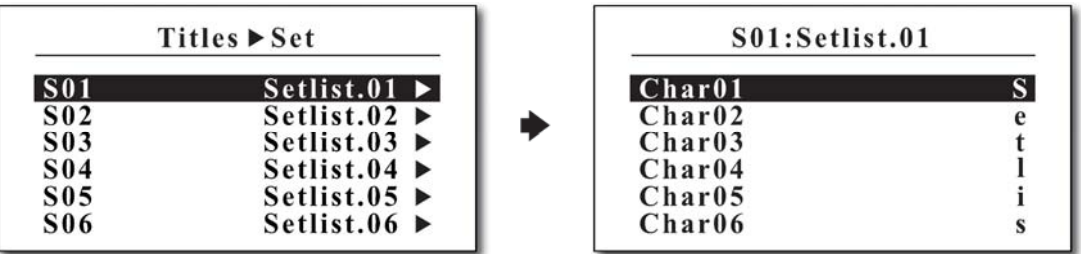

**SW#1 & SW#2** - Move up/down the selectable menu.

**SW#3 & SW#5** - Move/Scroll through the available characters.

# 4.4.4 Device Title

Select the device to edit the title. The device title is displayed together, making it easier to select the device. The LCD display will show the submenu.

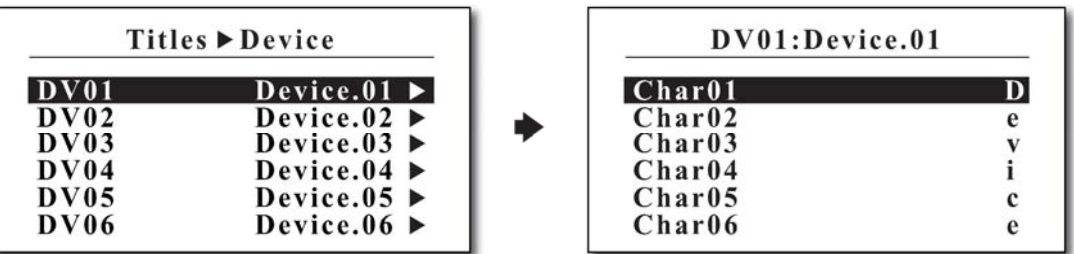

**SW#1 & SW#2** – Move up/down the selectable menu.

**SW#3 & SW#5** - Move/Scroll through the available characters.

# 4.4.5 Page Title

Select the page to edit the title. The page title is displayed together, making it easier to select the page. The LCD display will show the submenu.

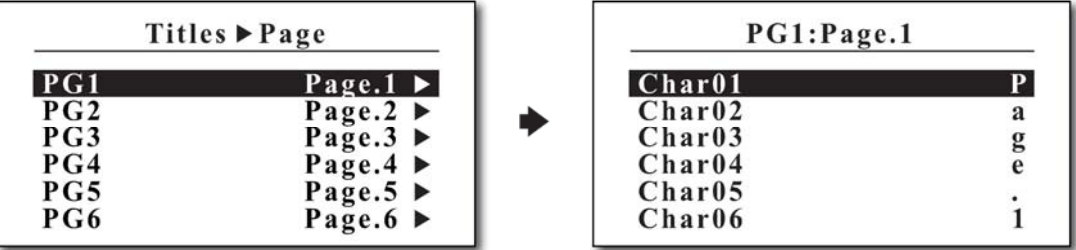

**SW#1 & SW#2** – Move up/down the selectable menu.

**SW#3 & SW#5** - Move/Scroll through the available characters.

# 4.4.5 Switch Title

Select the page where the switch exists. And then, select the switch to edit the title. The switch title is displayed together, making it easier to select the switch. The LCD display will show the submenu.

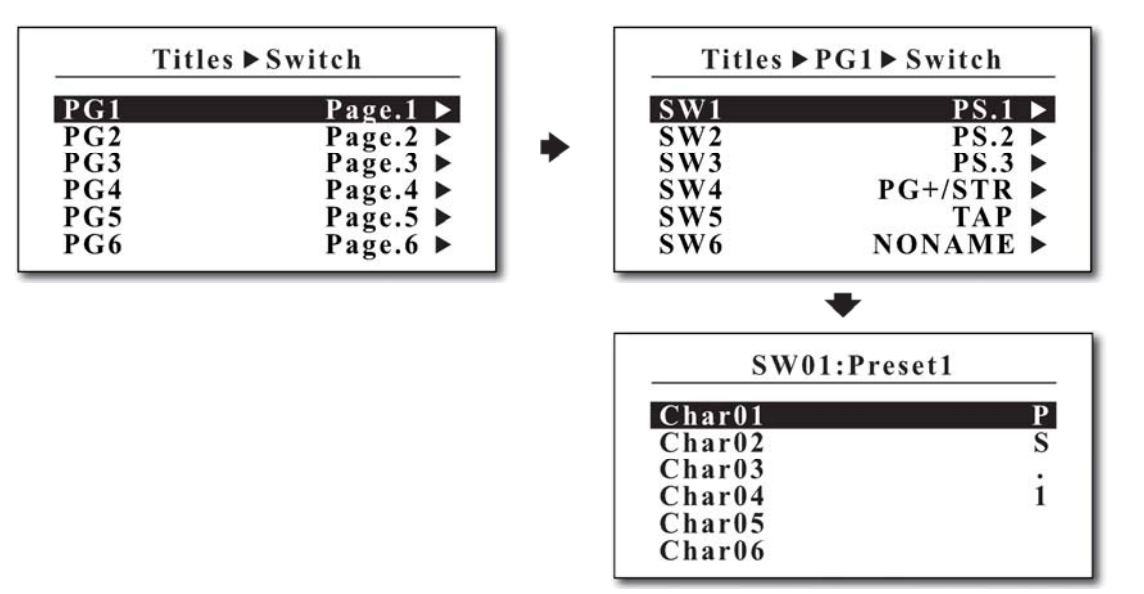

**SW#1 & SW#2** - Move up/down the selectable menu.

**SW#3 & SW#5** – Move/Scroll through the available characters.

# 4.5 Global

The Global menu allows configuring the MTX-5's general functionality by selecting its MIDI and Others.

Selecting Global from the main SETUP menu allows you to move to the submenu. The LCD display will show the submenu.

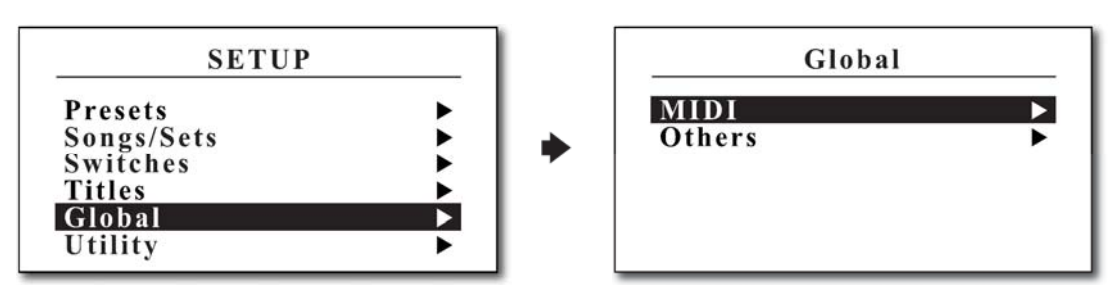

# 4.5.1 MIDI

The MIDI menu allows configuring the MTX-5's general MIDI functionality and is divided into the following 6 detailed menus.

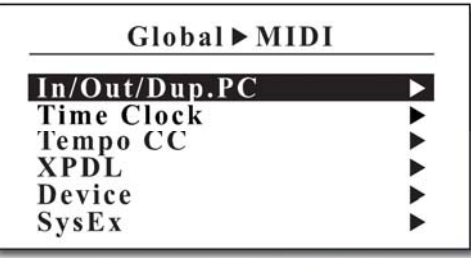

## In/OUT/Dup.PC

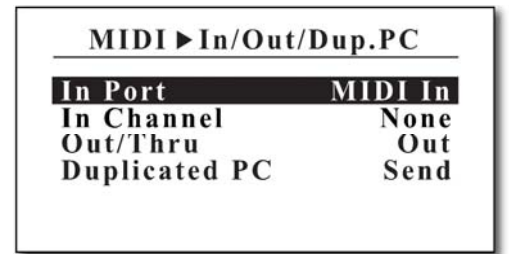

In Port/Channel - The MIDI port/channel that the MTX-5 will respond to incoming MIDI messages on. Out/Thru - When set to Out, MIDI messages generated by the controls on MTX-5 are sent to the MIDI output. When set to THRU, MIDI messages that arrive at the MIDI input are sent to the MIDI output.

Duplicated PC : Selects whether sending MIDI program change messages or not when the current MIDI program change number is the same as the previous one.

# Time Clock

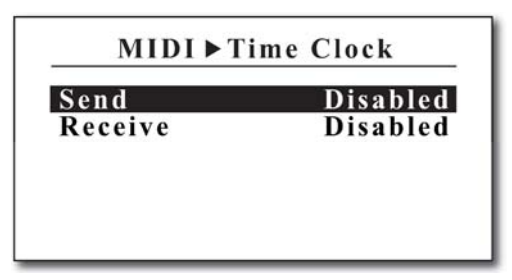

- Send Selects whether MIDI Time Clock is sent to MIDI Out, USB or Disable.
- Receive Selects whether MIDI Time Clock is received or not.

### Tempo CC

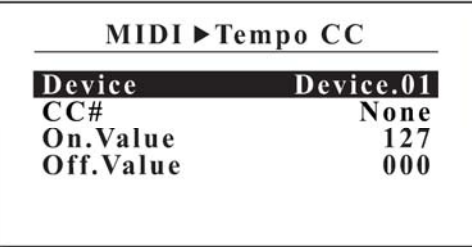

Some MIDI devices receive MIDI Control Change, not MIDI TIME CLOCK, as the tempo message. This page lets you set the MIDI Control Change as a tempo for these units.

Device - Selects the device to receive this control change message.

CC# - Selects the controller number to be sent.

On.Value/Off.Value - Divide the quarter note into two and send the ON value first and OFF value second.

#### XPDL

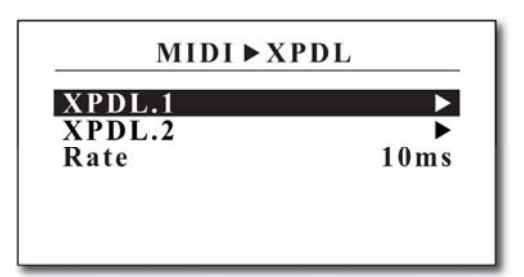

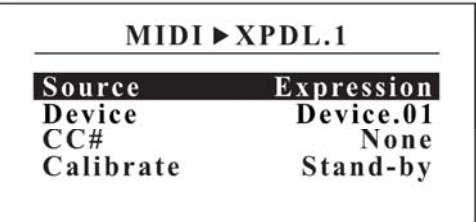

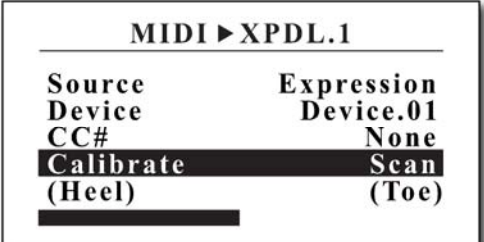

- Rate Selects the minimum time interval between XPDL CCs.
- Source Selects whether an expression pedal or two foot-switches(Normally Open/Closed) is connected to the XPDL jack.
- Device Selects the device to receive this control change message.
- CC# Selects the controller number to be sent.
- Calibrate Calibrates the minimum and maximum values of the expression pedal you use.

### How to Calibrate Your Pedal

- 1. Change Stan-by to Scan to calibrate the pedal.
- 2. Slowly move the connected pedal from the heel to the toe position several times..
- 3. MTX-5 automatically updates the minimum and maximum values, and the bar below the LCD screen moves.

#### **Devices**

MTX-5 can set up to 16 devices. 16 devices are displayed as Device01 to Device16, each of which can be assigned a Port, MIDI channel, PC# Offset and Maximum Scroll PC#.

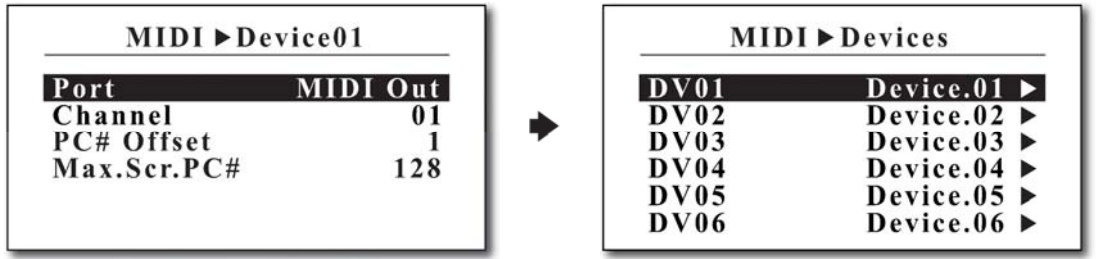

Port - Selects the MIDI Port(MIDI Out or USB) to be sent to each device.

Channel - Selects the MIDI channel to be sent to each device.

PC# Offset - Selects whether to display the minimum value of the program number as 0 or 1.

Max.Scr.PC# - Selects the maximum value when increasing or decreasing program numbers

### SysEx (System Exclusive)

MTX-5 can have up to 80 MIDI System Exclusive slots. One MIDI system exclusive slot is consist of up to 16 bytes(except first F0 and last F7). System Exclusive slots can be assigned when MIDI is set to presets or switches.

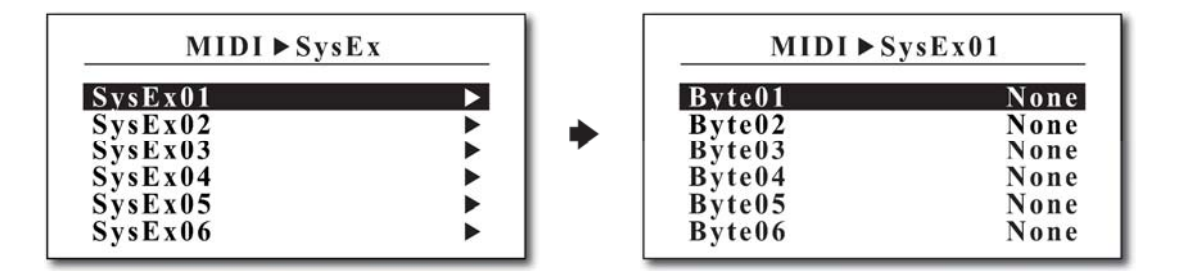

# 4.5.2 Others

The Others menu allows configuring the MTX-5's general other functionalities and is divided into the following 10 detailed menus.

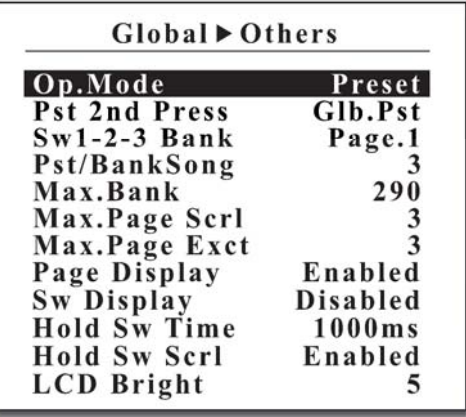

#### Op.Mode (Opearating Mode)

Determines MTX-5 Operating mode (Preset mode or SET01~SET64 mode). For Set mode, the set title is displayed.

#### Pst 2nd Press (Preset Switch 2nd Press)

Determines whether or not to use the global preset when you press the switch in a preset that is already on.

# Sw 1-2-3 Bank (Sw1+Sw2 or Sw2+Sw3 for Bank Change)

Determines whether to move the bank by pressing SW#1 and SW#2 switches or SW#2 and SW#3 switches simultaneously.

#### Pst/BankSong (Presets per Bank/Song)

Determines how many presets to use for a bank or song.

# Max.Bank (Maximum Bank)

Determines how many banks to access through the BANK UP and BANK DOWN switches.

#### Max.Page Scrl (Maximum Page Scroll)

Determines how many pages to access through the Page+ and Page- switches.

#### Max.Page Exct (Maximum Page Execute)

Determines how many pages to execute when changing a preset.

#### Page Display (Page Number Display)

Determines whether to display the current page number on the LCD.

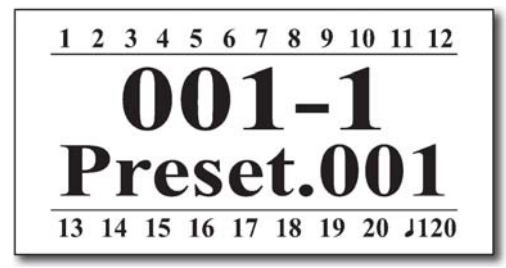

Page Display : Disabled Page Display : Enabled

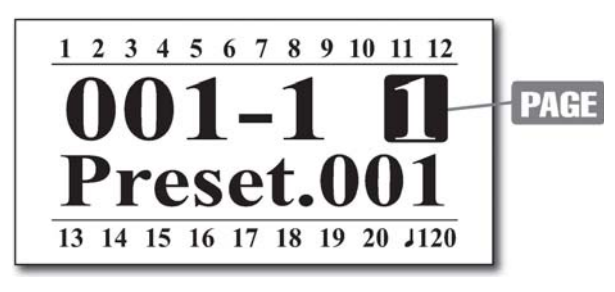

### Sw Display (Switch Title Display)

Determines whether to display the five switch titles of the current page at the top and bottom of the LCD.

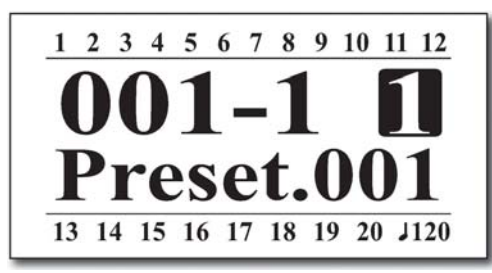

Sw Display : Disabled Sw Display : Enabled

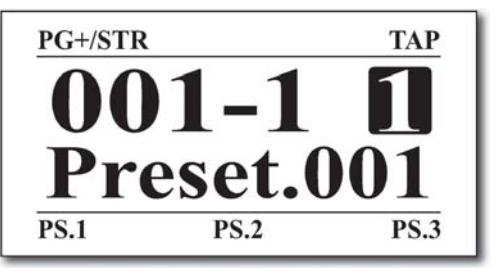

#### Hold Sw Time (Hold Switch Time)

Determines the time required for the Hold Switch function to execute. (1,000  $\sim$  3,000 msec)

#### Hold Sw Scrl (Hold Switch Scrl)

Determines whether the hold switch function is executed only once or continuously.

#### LCD Bright (LCD Brightness)

Adjusts LCD brightness in 10 steps.

# 4.6 Utility

The Utility menu allows configuring copying, factory reset and check the system information of your unit. Selecting the Utility menu from the main SETUP menu allows you to move to the submenu. The LCD display will show the submenu.

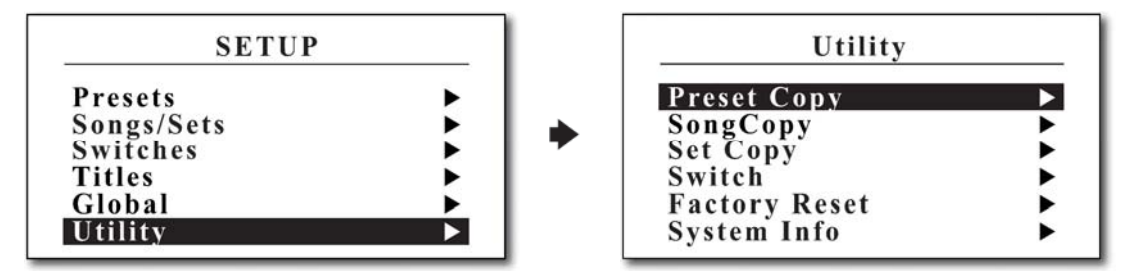

# 4.6.1 Preset Copy

The Preset Copy allows copying part or all of the data from one preset to another.

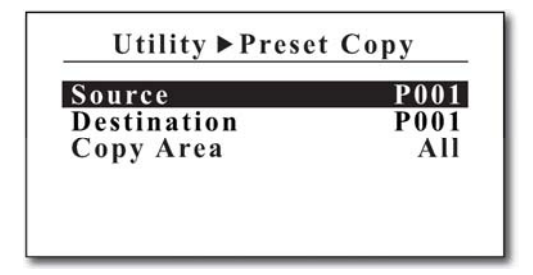

**Source**  $-$  Source preset number (P001~P870 or PGLB) **Destination**  $-$  Destination preset number (P001~P870, PGLB or All)

Copy Area  $-$  Select part or all of the source preset (All, IA, MIDI or Title)

# 4.6.2 Song Copy

The Song Copy allows copying from one song to another.

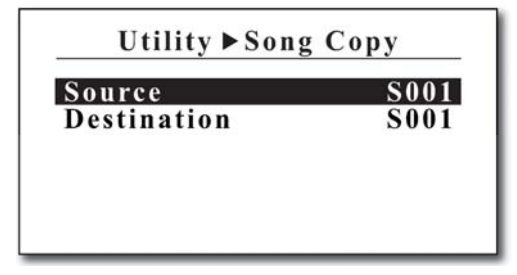

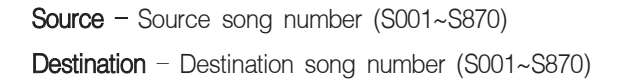

# 4.6.3 Set Copy

The Set Copy allows copying from one set to another.

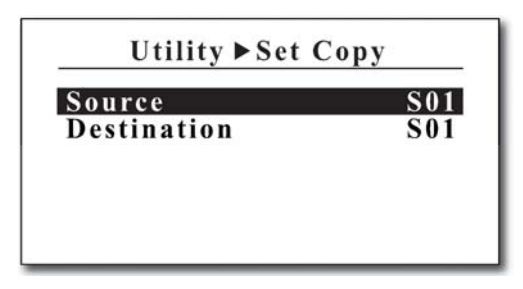

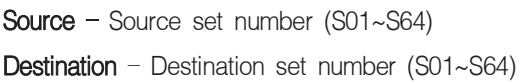

# 4.6.4 Switch Copy

The Switch Copy allows copying from one switch to another.

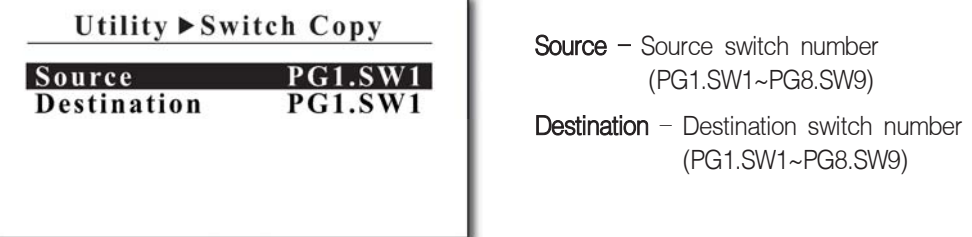

# 4.6.5 Factory Reset

The Factory Reset allow erasing user data area in th internal EEPROM memory.

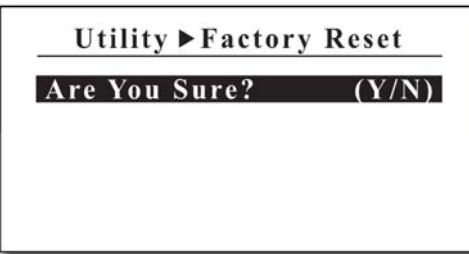

Press/hold SW#4 for 1 second to initiate factory reset.

# 4.6.6 System Info

The System Info allows checking the system information of your unit.

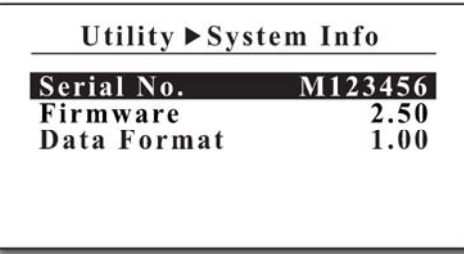

Serial No. - Serial number of your unit Firmware  $-$  Firmware version of your unit Data Fomat  $-$  Data format version of your unit

# 5. FIRMWARE UPDATE

When new features are added or bugs are fixed, new firmware will be released periodically. Follow the procedure below to update the new firmware.

ཛG Download the new firmware and MTX-5 Editor software from the link below. Install MTX-5 Editor file and run it.

http://musicomlab.com/mtx-5.htm

ཛྷG To enter firmware update mode, Connect a USB cable to your MTX-5 and PC/Mac while holding P1,P2 and P3 switches down. The MTX-5 is powered via a USB cable.

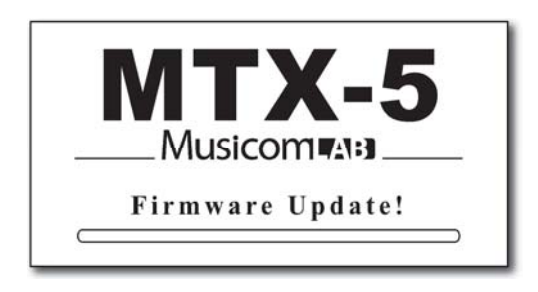

- ཝG Wait until 'Connected SN:xxxxxxx Update Mode' is displayed on the progress bar at the top of the MTX-5 editor.
- ཞG Click the 'FILE/TRANSFER' tab at the top of the editor screen.
- ཟG Click the 'OPEN' button in the 'FIRMWARE UPDATE' area to load the new firmware file.
- འG Press the 'UPDATE' button to start updating.
	- Be careful not to let your PC/Mac go to SLEEP.
	- It takes about 4~7 minutes.

# 6. CABLES

# XPDL & Expression Pedal

The cable required is a stereo (TRS) to a stereo (TRS) 1/4" phone plugs.

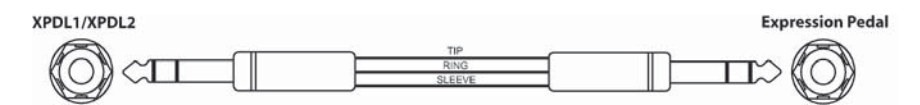

ˍ Do not use an active volume pedal or expression pedal.

#### XPDL & Volume Pedal

Passive volume pedals can be used as an expression pedal. The cable required is a stereo (TRS) to two mono (TS) 1/4" phone plugs. Connect the tip(stereo plug) to the pedal output, ring to the pedal input and sleeve to ground on all 3 plugs.

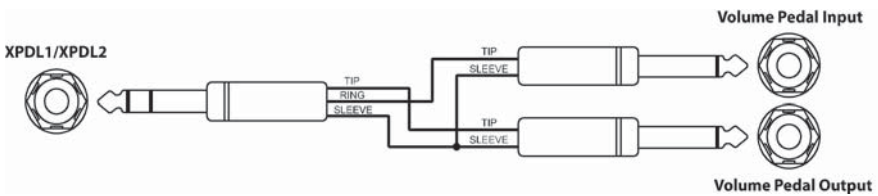

ˍ Do not use an active volume pedal or expression pedal.

# XPDL & Two Foot-switches

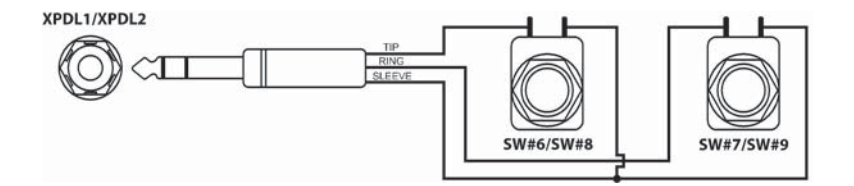

ˍ Connect the Momentary Normally Open or Closed switches when connecting external switches. Refer to the 4.5.1 MIDI > XPDL on the page 21.

# 7. MIDI OUT2/3 TRS CONFIGURATION

Different manufacturers use different methods to send and receive midi signals using TRS connectors. By changing the position of the DIP switch, you can choose the appropriate method for each pedal.

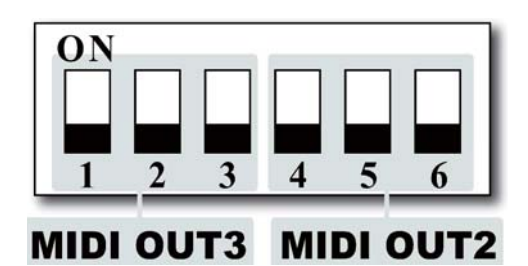

- DIP switch numbers 1 to 3 control MIDI OUT3.
- DIP switch numbers 4 to 6 control MIDI OUT2.
- The DIP switch reference part number on the PCB is DSW2.

# TRS MIDI STANDARD (Default)

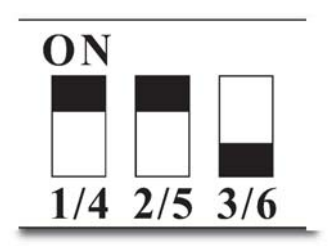

MIDI is sent via the TIP and power via the RING.

- 1 / 4 : ON position
- 2 / 5 : ON position
- 3 / 6 : OFF position

# TIP ACTIVE

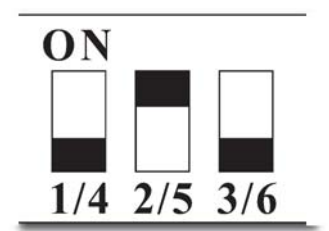

MIDI is sent via the TIP and Ring is floating.

1 / 4 : OFF position 2 / 5 : ON position 3 / 6 : OFF position

# RING ACTIVE

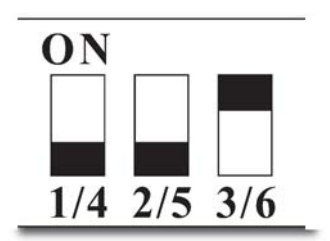

MIDI is sent via the RING and TIP is floating.

- 1 / 4 : OFF position 2 / 5 : OFF position
- 
- 3 / 6 : ON position
- Do not configure the DIP switch in any other way than the three illustrated above. It can damage internal parts.

# 8. MIDI IN SPECIFICATION

# MIDI Preset Changes

MIDI access to these presets is available as MIDI program change messages. Via MIDI, the presets are numbered sequentially.

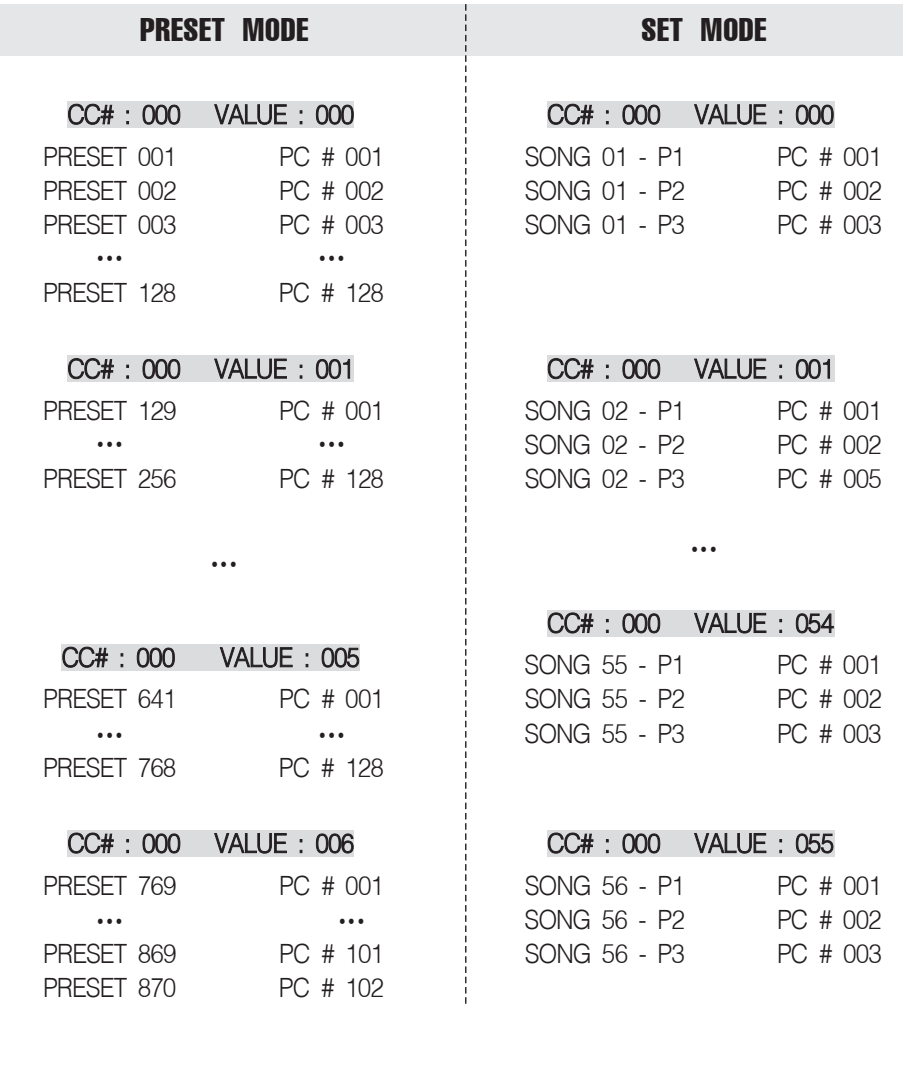

- CC#000 is MIDI Bank Select MSB message.
- Preset mode : Preset  $# = (MSB \times 128) + PC #$
- $\cdot$  Set mode : Song  $#$  = MSB + 1, Preset = PC  $#$

# SAFETY PRECAUTIONS

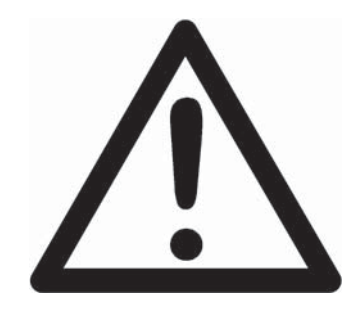

# WARNING

- ˍ To reduce the risk of fire or electric shock, do not expose this appliance to rain or moisture.
- ˍ Do not cause electrostatic discharge (ESD) to the device.

# **CAUTION**

- ˍ To reduce the risk of fire or electric shock, do not remove screws.
- There are no user serviceable parts inside.
- This device includes components which are susceptible to damage by electrostatic discharge (ESD).
- Refer servicing to qualified service personnel.

# WARRANTY

Musicom Lab warrants this product against any defects that are due to defective parts or faulty workmanship for a period of one year from the date of original retail purchase. During this one year period, Musicom Lab will repair it without charge for parts or labor. However shipping charges to and from the repair location must be paid by the owner.

- This warranty applies only to the original owner and is not transferable.
- This warranty does not include damage to the product resulting from accident or misuse.
- This warranty shall not apply to any goods that have been repaired or altered by anyone other than the manufacturer.

# Contact the following for support and/or repair service.

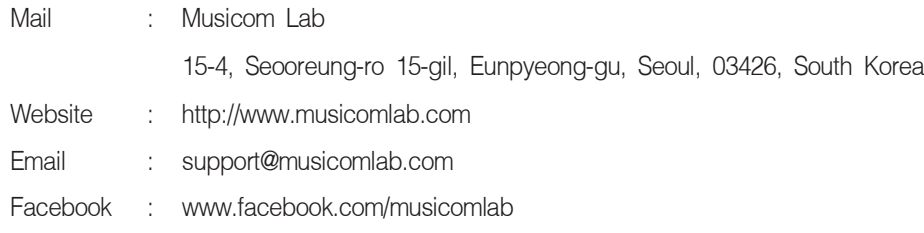